Istituto Tecnico Statale "Francesco Viganò" (<http://www.old.issvigano.edu.it>)

## Istruzioni:

- NON eliminare questo nodo perchè compare in Amministrazione trasparente Attività e procedimenti - Tipologie di procedimento
	- Scarica il file allegato, fai compilare alla segreteria togliendo i procedimenti non in uso all'istituto e aggiungendo altri eventualmente non presenti in tabella
	- In colonna Titolare del potere sostitutivo vanno inseriti Nome e cognome, Tel e mail dela persona che è stata nominata dall'URS della tua regione Lo si trova nel Piano Triennale per la Prevenzione della Corruzione per le Istituzioni Scolastiche della tua Regione
	- Una volta compilato, il file va salvato anche in .pdf
	- Caricare come allegati i due file in allegato a questo nodo, cancellare le istruzioni e salvare

Procedimenti in uso nel'Istituto

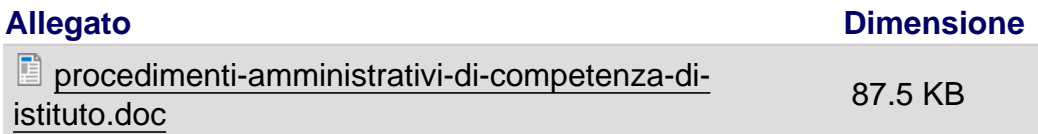

URL (30/07/2017 - 23:08):[http://www.old.issvigano.edu.it/menu-principale/procedimenti-amministrativi-di](http://www.old.issvigano.edu.it/menu-principale/procedimenti-amministrativi-di-competenza-dell-istituto)[competenza-dell-istituto](http://www.old.issvigano.edu.it/menu-principale/procedimenti-amministrativi-di-competenza-dell-istituto)